# MyCNC profiles

MyCNC software can be flexibly configured for a wide range of application. Complete machine configuration is stored in Profile - folder that contains all the screen configuration, machine settings, macros, PLC procedures etc.

Profile folders are placed in "myCNC/profiles" folder in User configuration folder. "User configuration folder" is OS dependant folder which can be for example:

• Linux -

/home/user\_name/.config/...

• MS Windows (Old) -

C:/My Documents/...

• MS Windows (Win 7) -

C:/Users/User\_Name/...

For example for Odroid-C2 mini computer we offer profiles folder are placed in -

/home/operator/.config/myCNC/profiles

# Save/Restore Profile Configuration

- Current Profile can be stored simply by archiving your current profile folder
- Current Profile can be stored in the local database file. Press **Ctrl+Z** to open **Save Profile dialog**, enter comments and press "Save". A Complete set of Current profile files will be stored in the database file.

mycnc:mycnc\_profiles http://docs.pv-automation.com/mycnc/mycnc\_profiles?rev=1575302783

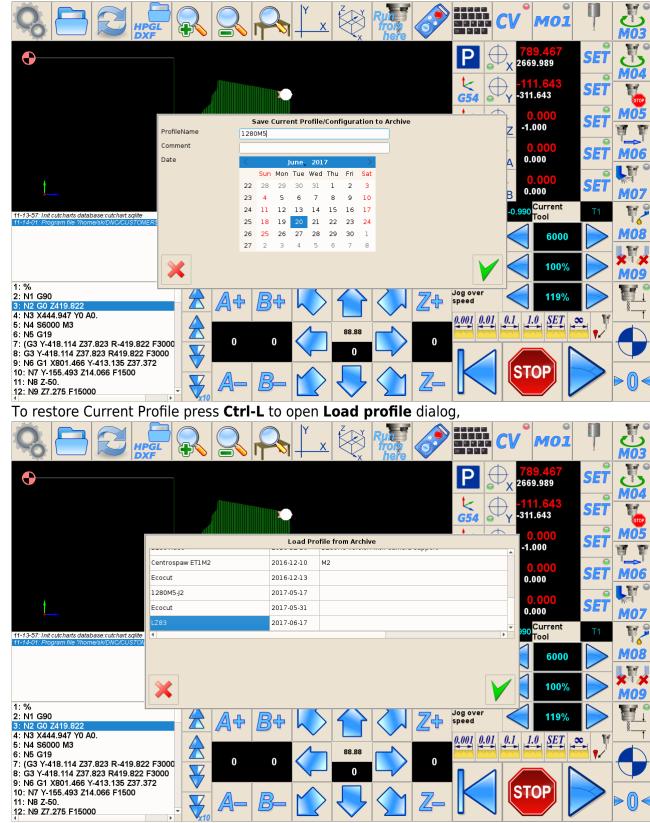

select profile snapshot and press "ok".

Database file with Profiles Archive is placed in myCNC working folder in myCNC/db/profiles.sqlite file. A Full path for Odroid-C2 is

/home/operator/myCNC/db/profiles.sqlite

for MS Windows it can be

C:/MyCNC64/db/profiles.sqlite

#### To Store Current profile snapshot

To Store Current profile snapshot on myCNC Server press button Store Profile on myCNC Server. You will get a confirmation message after the profile stored.

## Store/Restore and Update Profile data to/from myCNC Server

Current Profile can be stored, restored or updated from myCNC Server. Store, restore and update profile can be made in the "Support" dialog.

| SYS PLC<br>CFG                                                                          |                                                |                                  | me/sk/DNC/CUSTOMERS/INIK/2017-11/ни | 3.NC] | V<br>V |
|-----------------------------------------------------------------------------------------|------------------------------------------------|----------------------------------|-------------------------------------|-------|--------|
| Enable Access to CNC Host                                                               | Computer for Technical Support Team            | Firmware Update                  |                                     |       |        |
| Linable Access to circ most                                                             | computer for reclinical support reall          | Select Board                     | myCNC-ET7                           | ~     |        |
| Tech Support Server                                                                     | mycnc.noip.me                                  | Firmware Version                 | Release                             | ~     |        |
|                                                                                         |                                                | UART port                        | /dev/ttyS4()                        | ~     |        |
|                                                                                         |                                                | Baud rate                        | 115200                              | ~     |        |
|                                                                                         |                                                | badd fate                        | 115200                              | -     |        |
|                                                                                         |                                                |                                  |                                     |       |        |
|                                                                                         |                                                |                                  |                                     |       |        |
|                                                                                         |                                                |                                  |                                     |       |        |
| Defau                                                                                   | ult Support Setting                            |                                  |                                     |       |        |
|                                                                                         |                                                |                                  |                                     |       |        |
|                                                                                         |                                                |                                  | Update Firmware                     |       |        |
|                                                                                         |                                                |                                  |                                     |       |        |
| Profile Save                                                                            |                                                |                                  |                                     |       |        |
|                                                                                         |                                                | Software Update                  |                                     |       |        |
| Store                                                                                   | e Profile on myCNC Server                      |                                  | Check Updates                       |       |        |
| Store<br>Profile Load                                                                   | •                                              | Version available:               | Check Updates                       |       |        |
| Store<br>Profile Load                                                                   |                                                |                                  | Check Updates                       |       |        |
| Store<br>Profile Load<br>Profile Name to Load                                           | •                                              | Version available:               | Check Updates                       |       |        |
| Profile Load<br>Profile Name to Load<br>Controller UID                                  | 1280M5                                         | Version available:               | Check Updates                       |       |        |
| Store Profile Load Profile Name to Load Controller UID Date                             | 1280M5<br>46e87ccd238e1f29                     | Version available:<br>Build for: | Check Updates                       |       |        |
| Store Profile Load Profile Name to Load Controller UID Date Screen                      | 1280M5<br>46e87ccd238e1f29                     | Version available:<br>Build for: | Check Updates                       |       |        |
| Store Profile Load Profile Name to Load Controller UID Date Screen Macros               | 1280M5<br>46e87ccd238e1f29                     | Version available:<br>Build for: | Check Updates                       |       |        |
| Store Profile Load Profile Name to Load Controller UID Date Screen Macros PLC           | 1280M5<br>46e87ccd238e1f29                     | Version available:<br>Build for: |                                     |       |        |
| Store Profile Load Profile Name to Load Controller UID Date Screen Macros PLC Variables | 1280M5<br>46e87ccd238e1f29                     | Version available:<br>Build for: | Check Updates                       |       |        |
| Store Profile Load Profile Name to Load Controller UID Date Screen Macros PLC Variables | 1280M5<br>46e87ccd238e1f29<br>2017-1201-063605 | Version available:<br>Build for: |                                     |       |        |

| SYS PLC<br>CCCC           | (13:07:20) myCNC cont               | rol software. Ver:1.88.2099- [/ho | me/sk/DNC/CUSTOMERS/INIK/2017-11/ | низ.NC] | » ~<br>** |
|---------------------------|-------------------------------------|-----------------------------------|-----------------------------------|---------|-----------|
| Enable Access to CNC Host | Computer for Technical Support Team | Firmware Update                   |                                   |         |           |
| Liable Access to che nost | computer for recimical support ream | Select Board                      | myCNC-ET7                         | ~       |           |
| Tech Support Server       | mycnc.noip.me                       | Firmware Version                  | Release                           | ~       |           |
|                           |                                     | UART port                         | /dev/ttyS4()                      | ~       |           |
|                           |                                     | Baud rate                         |                                   |         |           |
|                           |                                     | Baud rate                         | 115200                            | ~       |           |
| Profile Save              |                                     |                                   | are                               |         |           |
| Store                     | Profile on myCNC Server             |                                   | ies                               |         |           |
| Profile Load              |                                     | Version available:                |                                   |         |           |
| Profile Name to Load      | 1280M5                              | Build for:                        |                                   |         |           |
| Controller UID            | 46e87ccd238e1f29                    |                                   |                                   |         |           |
| Date                      | 2017-1201-063605                    | ~                                 |                                   |         |           |
| Screen                    |                                     |                                   |                                   |         |           |
| Macros                    |                                     |                                   |                                   |         |           |
| PLC                       |                                     |                                   |                                   |         |           |
| Variables                 |                                     |                                   | Download and Update Software      |         |           |
| Load                      | Profile from myCNC Server           |                                   |                                   |         |           |
|                           |                                     |                                   |                                   |         |           |
|                           |                                     |                                   |                                   |         |           |

Your profile name, controller unique ID and current date and time are stored with all profile data. You will be able to restore data exactly for your machine (pair profile-controller ID) and selected date.

#### To Restore profile from myCNC Server

- Profile Name to Load Current profile name is filled automatically.
- **Controller UID** Your Controller unique ID is filled automatically.
- Date Select date to load from ComboBox
- Select which components of the profile you like to restore from myCNC Server
  - Screen screen configuration files like "cnc-screen.xml", diagnose-xml", "editor.xml", "parking.xml" etc
  - Macros macro files from "Macro" folder
  - PLC plc folder with all Hardware and Software PLC files
  - Variables All current settings from "cnc-variables.xml"

For example Screen, macros and PLC are selected to restore from myCNC Server

| nycnc.noip.me      | Select Board<br>Firmware Version<br>UART port<br>Baud rate       | myCNC-ET7<br>Release<br>/dev/ttyS4()<br>115200         | ><br>><br>>                                                                                                    |                                                                                                    |                                                         |
|--------------------|------------------------------------------------------------------|--------------------------------------------------------|----------------------------------------------------------------------------------------------------|----------------------------------------------------------------------------------------------------|---------------------------------------------------------|
|                    | UART port                                                        | /dev/ttyS4()                                           |                                                                                                    |                                                                                                    |                                                         |
|                    |                                                                  |                                                        |                                                                                                    |                                                                                                    |                                                         |
|                    | Baud rate                                                        | 115200                                                 | ~                                                                                                    |                                                                                                    |                                                         |
|                    |                                                                  |                                                        |                                                                                                    |                                                                                                    |                                                         |
|                    |                                                                  |                                                        |                                                                                                    |                                                                                                    |                                                         |
| Setting            |                                                                  |                                                        |                                                                                                    |                                                                                                    |                                                         |
|                    |                                                                  |                                                        |                                                                                                    |                                                                                                    |                                                         |
|                    |                                                                  | Update Firmware                                        |                                                                                                    |                                                                                                    |                                                         |
|                    | Software Update                                                  |                                                        |                                                                                                    |                                                                                                    |                                                         |
| myCNC Server       |                                                                  | Check Updates                                          |                                                                                                    |                                                                                                    |                                                         |
|                    | Version available:                                               |                                                        |                                                                                                    |                                                                                                    |                                                         |
| 1280M5             | Build for:                                                       |                                                        |                                                                                                    |                                                                                                    |                                                         |
| 46e87ccd238e1f29   |                                                                  |                                                        |                                                                                                    |                                                                                                    |                                                         |
| 2017-1201-063605 ~ |                                                                  |                                                        |                                                                                                    |                                                                                                    |                                                         |
|                    |                                                                  |                                                        |                                                                                                    |                                                                                                    |                                                         |
|                    |                                                                  |                                                        |                                                                                                    |                                                                                                    |                                                         |
| -                  |                                                                  |                                                        |                                                                                                    |                                                                                                    |                                                         |
| <b>_ \</b>         |                                                                  |                                                        |                                                                                                    |                                                                                                    |                                                         |
|                    | nyCNC Server<br>1280M5<br>46e87ccd238e1f29<br>2017-1201-063605 ~ | nyCNC Server  I280M5 46e87ccd238e1f29 2017-1201-063605 | Update Firmware Update Update Firmware  Software Update Check Updates Version available: Build for: Build for: | Update Firmware       update Firmware       Software Update       Software Update       Update Firmware       Version available:       Build for:       2017-1201-063605 | Update Firmware       Build for:       2027-1201-063605 |

- Press "Load Profile from myCNC Server" to load selected profile data.
- Press OK in confirmation dialog

| Enable Access to CNC Host ( | Computer for Technical Sup | port Team                                                                                                    | Firmware Update<br>Select Board | myCNC-ET7                | ~ | ] |
|-----------------------------|----------------------------|----------------------------------------------------------------------------------------------------|---------------------------------|--------------------------|---|---|
| Tech Support Server         | mycnc.noip.me              |                                                                                                    | Firmware Version                | Release                  | ~ | 1 |
|                             |                            |                                                                                                    | LIADT port                      | Identifies #13           |   | 5 |
| Defaul<br>Profile Save      | t Support Setting          | Will be updated:<br>* Screen XML coi<br>* cnc-screen.xn<br>* diagnose.xml<br>etc<br>* The Macros Fol<br>* The PLC Folder<br>configuration<br>All your previous<br>ti tis HIGHLY reco | nfiguration files like<br>nl    | figuration on the Server |   |   |
|                             | Profile on myCNC Server    | ** ARE YOU SUR                                                                                                    | E? **                           |                          |   |   |
| Profile Load                |                            |                                                                                                    |                                 |                          |   |   |
| Profile Name to Load        | 1280M5                     |                                                                                                    |                                 |                          |   |   |
| Controller UID              | 46e87ccd238e1f29           |                                                                                                    |                                 |                          |   |   |
| Date                        | 2017-1201-063605           |                                                                                                    |                                 |                          |   |   |
| Screen                      |                            |                                                                                                    |                                 |                          |   |   |
|                             |                            |                                                                                                    |                                 |                          |   |   |
| Macros                      |                            |                                                                                                    |                                 |                          |   |   |
| Macros<br>PLC               |                            |                                                                                                    |                                 |                          |   |   |

#### To Update profile from myCNC Server

Note You may wish to update your profile to the last version from your myCNC Server.

| 1. Updating Screen files make sense since you would get a new look of your   |
|------------------------------------------------------------------------------|
| profile                                                                      |
| 2. Updating Macros and PLC is completely up to you. You may update it if you |
| didn't                                                                       |
| make any changes in PLC or Macros                                            |
| 3. !!! Never !!! update cnc-variables because you will lose all your         |
| settings data                                                                |
| and will need to set up system again (like pulse per unit settings and       |
| other)                                                                       |

- **Profile Name to Load** Current profile name is filled automatically.
- **Controller UID** Put "\*" symbol to get the last **Default** version of your profile.

|                                   | (13:08:23) myCNC con              | trol software. Ver:1.88.2099- [/ht | ome/sk/DNC/CUSTOMERS/INIK/2017-11/ни | 13.NC] |  |
|-----------------------------------|-----------------------------------|------------------------------------|--------------------------------------|--------|--|
| Enable Access to CNC Host Co      | mputer for Technical Support Team | Firmware Update                    |                                      |        |  |
|                                   |                                   | Select Board                       | myCNC-ET7                            | ~      |  |
| Tech Support Server               | mycnc.noip.me                     | Firmware Version                   | Release                              | ~      |  |
|                                   |                                   | UART port                          | /dev/ttyS4()                         | ~      |  |
|                                   |                                   | Baud rate                          | 115200                               | ~      |  |
|                                   |                                   |                                    | Update Firmware                      |        |  |
| Profile Save                      |                                   | Software Update                    |                                      |        |  |
|                                   | ofile on myCNC Server             |                                    | Check Updates                        |        |  |
| Profile Load Profile Name to Load | 1280M5                            | Version available:<br>Build for:   |                                      |        |  |
| Controller UID                    | 1                                 |                                    |                                      |        |  |
| Date                              | 2017-1202-181024                  | ~                                  |                                      |        |  |
| Screen                            |                                   |                                    |                                      |        |  |
| Macros                            |                                   |                                    |                                      |        |  |
| PLC .                             |                                   |                                    |                                      |        |  |
| /ariables                         |                                   |                                    | Download and Update Software         |        |  |
| Load Prot                         | file from myCNC Server            |                                    |                                      |        |  |
|                                   |                                   |                                    |                                      |        |  |

- Date Select the last date from the ComboBox
- Select which components of the profile you like to restore from myCNC Server
  - Screen screen configuration files like "cnc-screen.xml", diagnose-xml", "editor.xml", "parking.xml" etc
  - Macros macro files from "Macro" folder
  - $\circ~\mbox{\rm PLC}$  plc folder with all Hardware and Software PLC files
  - **Variables** Do NOT select variables when update the profile from myCNC Server.
- Press "Load Profile from myCNC Server" to load selected profile data.
- Press OK in confirmation dialog

| Enable Access to CNC Host                  | Computer for Technical Sup | port Team                                                                                                    | Firmware Update<br>Select Board                                                       | myCNC-ET7                      | ~   |   |
|--------------------------------------------|----------------------------|----------------------------------------------------------------------------------------------------|---------------------------------------------------------------------------------------|--------------------------------|-----|---|
| Tech Support Server                        | mycnc.noip.me              |                                                                                                    | Firmware Version                                                                      | Release                        | ~   |   |
|                                            |                            |                                                                                                    | UADT port                                                                             | Idoutto CAD                    | · · |   |
| Defau                                      | It Support Setting         | Will be updated:<br>* Screen XML con<br>* cnc-screen.xm<br>* diagnose.xml<br>* user-m5.xml<br>etc<br>All your previous<br>It is HIGHLY recor | data will be lost!<br>mmended to save current confi<br>e Profile on myCNC Server" but | guration on the Server<br>ton. |     |   |
| Profile Save                               |                            |                                                                                                    |                                                                                       |                                |     |   |
| Store                                      | Profile on myCNC Server    |                                                                                                    |                                                                                       |                                |     |   |
| Profile Load                               |                            |                                                                                                    |                                                                                       |                                |     |   |
|                                            | 1280M5                     |                                                                                                    |                                                                                       |                                |     |   |
| Profile Name to Load                       | *                          |                                                                                                    |                                                                                       |                                |     |   |
| Profile Name to Load<br>Controller UID     |                            |                                                                                                    |                                                                                       |                                |     | 1 |
|                                            | 2017-1202-181024           |                                                                                                    |                                                                                       |                                |     |   |
| Controller UID<br>Date<br>Screen           | 2017-1202-181024           |                                                                                                    |                                                                                       | ~                              |     |   |
| Controller UID<br>Date<br>Screen<br>Macros | 2017-1202-181024           |                                                                                                    |                                                                                       |                                |     |   |
| Controller UID<br>Date<br>Screen           | 2017-1202-181024           |                                                                                                    |                                                                                       | nload and Update Software      |     |   |

#### **Manual restore Profile Configuration**

A computer uses cache memory (RAM) while saving files to increase SD cards performance. The most frequently written file is **cnc-variables.xml**. In case of power failure profile configuration file "cnc-variables.xml" might be damaged. To restore profile configuration you can manually copy this file to profile folder from the archive. For example,

- put "cnc-variables.xml" file to USB disk and insert it into the SBC.
- Close myCNC software to see the desktop

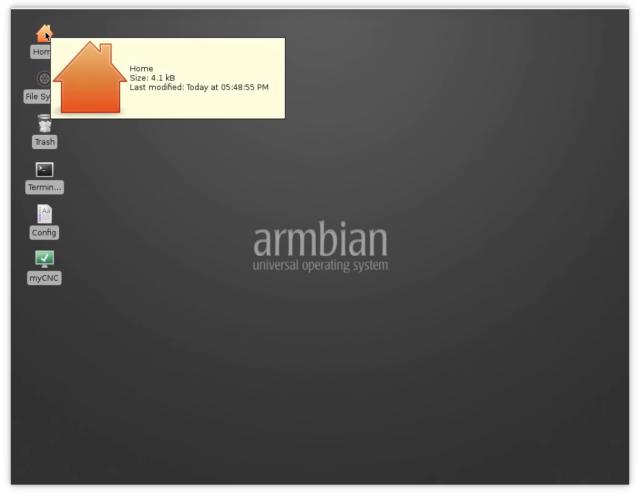

- Click on **Home** icon to open **User Home Folder** (usually it's "/home/operator") in a File Manager.
- Click "Show Hidden Files" checkbox in "View" menu to see Hidden files (files and foders in Linux systems started with dot symbol "." considered as "hidden", user configuration folder in Linux is ".config")

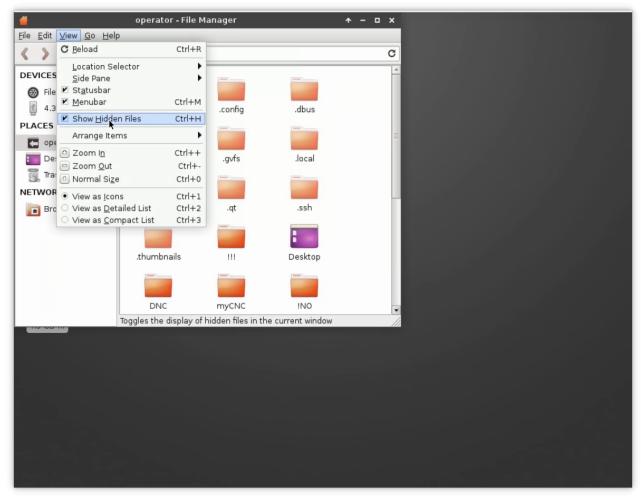

Goto "/home/operator/.config/myCNC/profiles\_YOUR\_PROFILE" folder

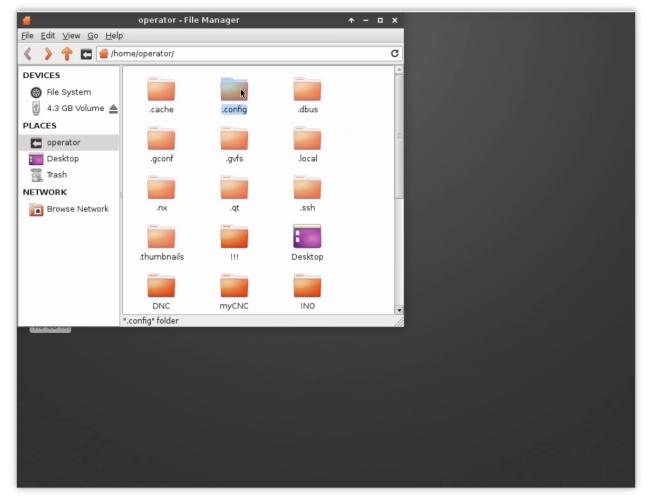

• Fnd cnc-variables.xml file

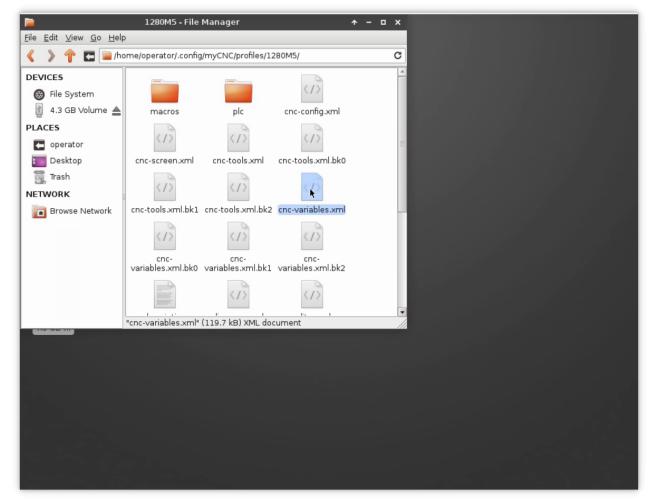

• Open another File Manager (press "Home" icon again), goto USB disk (you can find it in left lanel under "DEVICES" section

|                                                                                                    | 📔 1280M5 - File Manager                                                                                                    | ·                          |
|----------------------------------------------------------------------------------------------------|----------------------------------------------------------------------------------------------------|----------------------------|
|                                                                                                    | <u>File Edit View Go H</u> elp                                                                                                    |                            |
| Home                                                                                                    | A P E A provide the second second se | orofiles/1280M5/ C         |
| 🛞<br>File Sys                                                                                                    | DEVICES                                                                                                    | c cnc-config.xml           |
| Trash                                                                                                    | PLACES                                                                                                    |                            |
| File Edit View <u>Go</u> Help                                                                                                    | Desktop cnc-screen.xml cnc-toc                                                                                                    | ols.xml cnc-tools.xml.bk0  |
| Interest of the second second seco | nl.bk1 cnc-tools                                                                                                    | .xml.bk2 cnc-variables.xml |
| DEVICES<br>File System<br>4.3 GB Volume Cric-variables.xml<br>11.2 MB of 16.7 MB free (32% used)<br>PLACES<br>operator<br>Desktop<br>Trash<br>NETWORK<br>Browse Network<br>1 item (124.0 kB), Free space: 1                                                                                                    | ر )<br>s.xml" (119.7 kB                                                                                                    | .xml.bk1 variables.xml.bk2 |

• Copy the file from USB to YOUR\_PROFILE folder

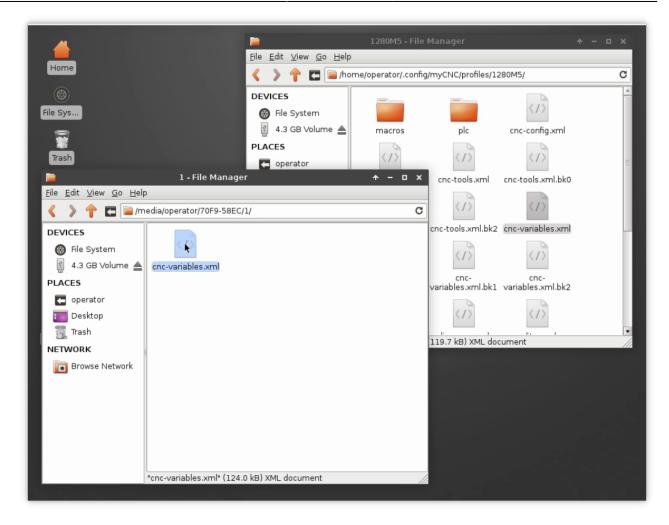

## Manual profile update

In case there is no recently updated version of the profile you are looking for on the server, you can manually download it from the main site. Please follow the instructions below to manually update your profile to the latest available version:

1. Go to the main site's Download page and scroll down to the **Profiles** section, then click on the profile you would like to update and select **Save** 

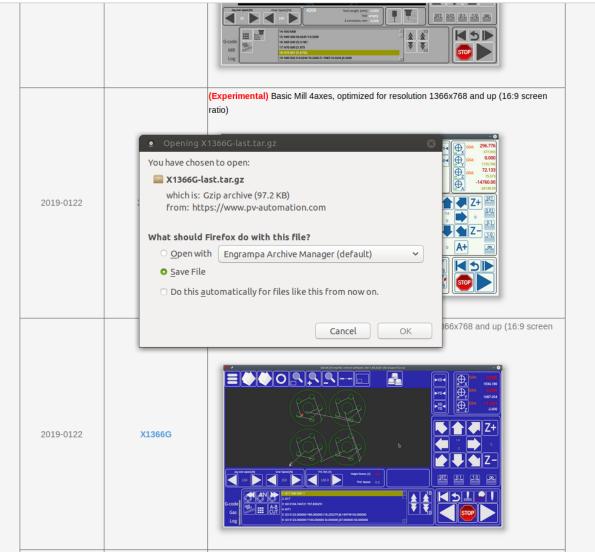

Basic Plasma cutting profile (3 axes). optimized for resolution 1366x768 and up (16:9 screen

## 2. Copy the archive file that you have downloaded to home > .config > myCNC > profiles

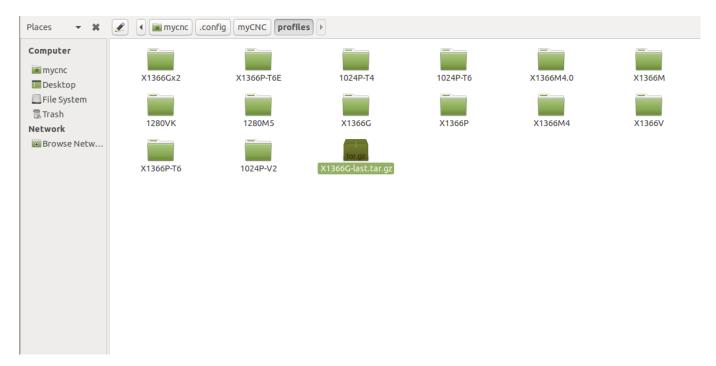

3. If you would like to keep your preferences from your previous profile, go to that profile's folder and

copy the **cnc-variables.xml** file over to your Desktop.

| Image: Desktop       Image: Desktop       Image: Desktop         Image: File System       Image: Desktop       Image: Desktop         Image: Trash       Image: Desktop       Image: Desktop       Image: Desktop         Image: Trash       Image: Desktop       Image: Desktop       Image: Desktop       Image: Desktop         Image: Desktop       Image: Desktop       Image: Desktop       Image: Desktop       Image: Desktop       Image: Desktop         Image: Desktop       Image: Desktop                                                                                                    | Go Bookmarks Help<br>> Forward 👻 个 😵 | ) C 💽 📃 🗆 1009       | 6 🙆 Icon View       | ্                 |                |                               |
|----------------------------------------------------------------------------------------------------|--------------------------------------|----------------------|---------------------|-------------------|----------------|-------------------------------|
| Impact       macros       plc       plc.data       support       cnc-screen.xml       cnc-variables.xml         File System       impact       impact                                                                                                    | 🗱 🖉 🖣 📠 mycnc                        | .config myCNC profil | es X1366G 🕨         |                   |                |                               |
| Desktop       File System         Trash       cnc-variables.xml.       cnc-variables.xml. <th></th> <th></th> <th></th> <th></th> <th></th> <th></th>                                                                                                    |                                      |                      |                     |                   |                |                               |
| Trash       cnc-variables.xml.       cnc-variables.xml. <td>macros</td> <td>plc</td> <td>plc.data</td> <td>support</td> <td>cnc-screen.xml</td> <td>cnc-variables.xml</td>                                                                                                    | macros                               | plc                  | plc.data            | support           | cnc-screen.xml | cnc-variables.xml             |
| etwork       cnc-variables.xml.       cnc-variables.xml. <td></td> <td></td> <td></td> <td>&lt;1&gt;</td> <td></td> <td>&lt;1&gt;</td>                                                                                                    |                                      |                      |                     | <1>               |                | <1>                           |
| diagnose8.xml editor.xml gantry.xml user-gas-1366.xml user-plasma-1366. user-sp<br>user-speed-acc-xy. user-speed-xy-z.xml user-speed-xy-z-a. user-speed-xy-z-a. user-speed-xy-z-a. user-sp<br>xml user-speed-xy-z.xml user-speed-xy-z-a. user-speed-xy-z-a. user-speed-xy-z-a. user-sp<br>user-spindle.xml x.style x.style.001 x.style.002 x-abcut.xml x-bottal                                                                                                    | bk0                                  |                      |                     |                   |                | cutcharts-data.xml            |
| Image: state state                   |                                      | <1>                  |                     |                   |                | <1>                           |
| ixml     ixml     ixml     ixml     prot       ixml     ixml     ixml     ixml     ixml     prot       user-spindle.xml     x.style     x.style.001     x.style.002     x-abcut.xml     x-bottal       ixml     ixml     ixml     ixml     ixml     ixml     ixml                                                                                                    | diagnose8.xml                        | editor.xml           | gantry.xml          | user-gas-1366.xml |                | user-speed.xml                |
| ixml     ixml     ixml     ixml     prot       ixml     ixml     ixml     ixml     ixml     prot       user-spindle.xml     x.style     x.style.001     x.style.002     x-abcut.xml     x-bottal       ixml     ixml     ixml     ixml     ixml     ixml     ixml                                                                                                    | <1>                                  |                      |                     |                   |                |                               |
|                                                                                                    |                                      | y. user-speed-xy.xml | user-speed-xy-z.xml |                   |                | user-speed-xy-z-<br>probe.xml |
|                                                                                                    |                                      | 6                    | 2                   |                   |                |                               |
| x-coordinates.xml x-gas.xml x-jog.xml x-menu-gas.xml x-plasma.xml x-plasma.xml x-pl | user-spindle.xm                      | l x.style            | x.style.001         | x.style.002       | x-abcut.xml    | x-bottab-left.xml             |
| x-coordinates.xml x-gas.xml x-jog.xml x-menu-gas.xml x-plasma.xml x-pla                                                                                                    |                                      |                      |                     | <1>               |                |                               |
|                                                                                                    | x-coordinates.xn                     | nl x-gas.xml         | x-jog.xml           | x-menu-gas.xml    | x-plasma.xml   | x-player.xml                  |
|                                                                                                    |                                      | 2                    |                     |                   |                |                               |

4. Extract the folder from the copied archive into the Profiles folder. If you want to add your previous settings from Step 3, replace the **cnc-variables.xml** file in your new profile folder with the one that you have copied to your desktop.

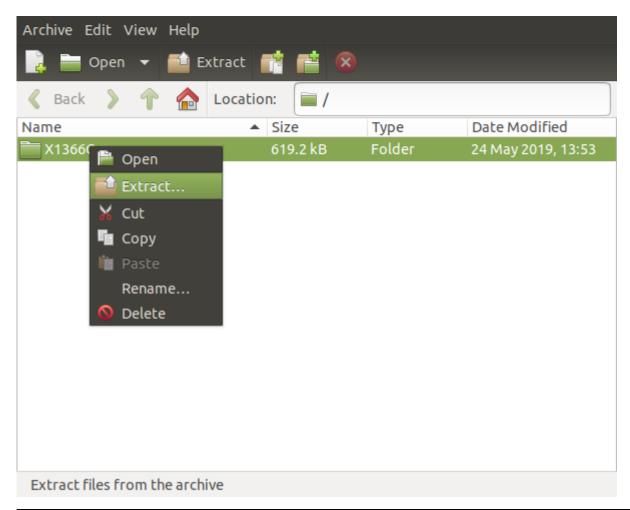

5. Relaunch myCNC software.

The manual profile update should now be complete.

#### Switching between plasma/gas profiles

To switch between profiles via the on-screen button (for example, such as the Switch Technology button present on the X1366P plasma and X1366G gas profiles), the user can simply click from the main software screen to confirm the profile switch without having to go into the program settings.

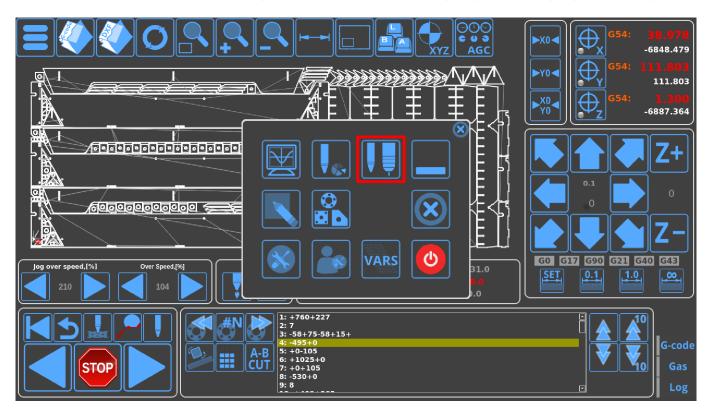

However, the Switch Technology button only works by allowing to switch between profiles that have been defined - it is therefore necessary to properly define the profile name if that name has been changed from the default (for example, when using a profile called CustomPlasmaProfile versus the default X1366P).

In order to do this, it is necessary to do a quick edit of the .xml files that contain the code for the menus for both respective profiles (in this case, our custom plasma and custom gas profiles).

- Head into the folder containing the myCNC profiles. On Ubuntu, it will be *home/.config/myCNC/profiles*.
- Head into the custom folder that you are using (in this example, it will be CustomPlasmaProfile and CustomGasProfile)

| File Edit View Go<br><b>〈</b> Back <b>~ 〉</b> Fo     |                        | C 📷 💻 🗆 1009                 | 6 💿 Icon View            | Q       |             |          |                   |                             |
|------------------------------------------------------|------------------------|------------------------------|--------------------------|---------|-------------|----------|-------------------|-----------------------------|
| Places 👻 🗱                                           | 🖉 🖣 🕅 mycnc            | .config myCNC profil         | es CustomPlasmaPro       | file    |             |          |                   |                             |
| Computer<br>mycnc<br>Desktop<br>File System<br>Trash | X1366Gx2               | X1366P-T6E                   | 1024P-T6                 | 1280VK  | OLICUT-1317 | 1024P-V2 | X1366M4.0         | X1366Vphil                  |
| Network Browse Netw                                  | X1366M4E               | X1366M                       | X1366M4                  | X1366M6 | X1366P      | x1366V   | 1280M5_morbidelli | Kristall-05511-GZ-<br>2C-v1 |
|                                                      | X1366GA                | CustomGasProfile             | CustomPlasmaProfi<br>le  | м309    |             |          |                   |                             |
|                                                      | 2 folders selected (co | ontaining a total of 94 iten | ns), Free space: 10.6 GB |         |             |          |                   |                             |

17/20

MyCNC profiles

• Head into the plasma profile (CustomPlasmaProfile), locate and open the x-menu.xml file in a text editor of your choice (Pluma is used in this example).

| File Edit View Go<br><b>〈</b> Back <del>、</del> 〉 Fo |                                  | C 📷 💻 😑 1009                                        | 6 💿 Icon View             | Q                                              |                                                       |                                |                                                                          |                    |
|------------------------------------------------------|----------------------------------|-----------------------------------------------------|---------------------------|------------------------------------------------|-------------------------------------------------------|--------------------------------|--------------------------------------------------------------------------|--------------------|
| Places 🔻 🗱                                           | 🖉 🖣 📷 mycnc                      | config myCNC profil                                 | es CustomPlasmaPro        |                                                |                                                       |                                |                                                                          |                    |
| Computer<br>mycnc<br>Desktop<br>File System<br>Trash | macros                           | plc                                                 | plc.data                  | support                                        | cnc-config.xml                                        | cnc-screen.xml                 | cnc-tools.xml                                                            | cnc-tools.xml.sync |
| Network                                              | cnc-variables.xml<br>description | cnc-variables.xml.<br>bk0<br>kiphi<br>diagnose8.xml | cnc-variables.xml.<br>bk1 | cnc-variables.xml.<br>bk2<br>c/><br>gantry.xml | cnc-variables.xml.<br>bk9<br>user-plasma-1366.<br>xml | cnc-variables.xml.<br>reserved | cnc-variables.xml.<br>sync<br>creations<br>creations<br>user-spindle.xml | cutcharts-data.xml |
|                                                      | x.style                          | x.style.m                                           | x.style.p                 | x-abcut.xml                                    | x-bottab.xml                                          | x-bottab-left-mill.<br>xml     | x-coordinates.xml                                                        | x-gstate.xml       |
|                                                      | x-gstate2x3.xml                  | x-gstate6x1.xml                                     | x-gstate6x1-0.xml         | x-jog.xml                                      | x-menu.xml                                            | x-plasma.xml                   | x-player.xml                                                             | x-progress.xml     |
|                                                      | x-rotate.xml                     | x-speed.xml                                         | x-varsview.xml            |                                                |                                                       |                                |                                                                          |                    |
|                                                      | "x-menu.xml" selected            | l (4.8 kB), Free space: 10.0                        | 6 GB                      |                                                |                                                       |                                |                                                                          |                    |

• In the x-menu.xml file, search for the profile-change line

2024/05/15 02:41

| 37 <gitem <br="" height="80" image="tabs/user" position="110;210" where="x-menu" width="80" x-menu"="">30<br/>40</gitem>                                                                                            | ' <mark>tooltip=</mark> "User Settings" tooltip_ru="Настройк | ки пользователя" action="show-widget-user <sup>**</sup> type="button" />        |
|----------------------------------------------------------------------------------------------------|--------------------------------------------------------------|---------------------------------------------------------------------------------|
| <pre>41 <gitem <="" action="radio-confirm:profile-change" f10"="" height="80" image="tabs/buttor 42 hotkey=" position="210;10" pre="" text="X13666;X1366P" where="x-menu" width="80"></gitem></pre>                 | n-plasma-gas" <b>tooltip=</b> "Switch technology (plas       | sma/gas)" tooltip_ru="Смена технологии (плазма/газ)"                            |
| 42 notkey= Fi0 action= radio-confirm:profile-change text= X13000;X1300P<br>43 labelFontSize="14" fontSize="14" orientation="horizontal"                                                                             |                                                              |                                                                                 |
| 44 type="button" >                                                                                                    | • Find 🛛                                                     |                                                                                 |
| 45 <confirm-message>Change Technology Profile</confirm-message>                                                                                                    |                                                              |                                                                                 |
| 46 <confirm-message_ru>Сменить технологию резки</confirm-message_ru>                                                                                                    | Search for: profile-change                                   |                                                                                 |
| 47                                                                                                    |                                                              |                                                                                 |
| 48                                                                                                    | Match case                                                   |                                                                                 |
| 49                                                                                                    |                                                              |                                                                                 |
| 50<br>51                                                                                                    | Match regular expression                                     |                                                                                 |
| <pre>2&lt; <gitem 53<="" height="80" image="minimize" position="310;10" pre="" where="x-menu" width="80"></gitem></pre>                                                                                             | <ul> <li>Match entire word only</li> </ul>                   | программу" action="application-minimize" type="button" />                       |
| 54 <gitem ac<br="" height="80" image="_close" position="310;110" where="x-menu" width="80">55 <confirm-message>Close CNC control application. Are you sure?</confirm-message>Close CNC control application.</gitem> | Search backwards                                             | е myCNC" <b>tooltip_ru=</b> "Закрыть программу" <b>type=</b> "button" >         |
| S6 <confirm-message_ru>Закрыть систему управления ЧПУ. Вы уверены?S7 </confirm-message_ru>                                                                                                    |                                                              |                                                                                 |
| 58                                                                                                    | Parse escape sequences (e.g. \n)                             |                                                                                 |
| 59 <gitem <="" height="80" image="power-off" position="310;210" td="" where="x-menu" width="80"><td></td><td>the computer" tooltip_ru="Выключить питание машины" action="system-cmd-confirm"</td></gitem>           |                                                              | the computer" tooltip_ru="Выключить питание машины" action="system-cmd-confirm" |
| <pre>type="button" &gt;</pre>                                                                                                    | 🗱 Close 🛛 🔍 Find                                             |                                                                                 |
| 60 <confirm-message>Turn off the machine Power. Are you sure?</confirm-message>                                                                                                    |                                                              |                                                                                 |
| 61 <confirm-message_ru>Выключить питание машины. Вы уверены?</confirm-message_ru>                                                                                                    |                                                              |                                                                                 |
| 62                                                                                                    |                                                              |                                                                                 |
| 64                                                                                                    |                                                              |                                                                                 |
| <pre>65 <gitem <="" action="myw" height="80" image="menu" position="0;0" pre="" where="xp" width="80"></gitem></pre>                                                                                                |                                                              | tooltip_ru="Oсновное меню" type="button" />                                     |

 In the text field, enter the correct names of your edited profiles (for example, CustomPlasmaProfile and CustomGasProfile) instead of X1366P and X1366G. The line would then look similar to the following:

```
<gitem where="x-menu" position="210;10" width="80" height="80"
image="tabs/button-plasma-gas"
tooltip="Switch technology (plasma/gas)" tooltip_ru="Смена технологии
(плазма/газ)"
hotkey="F10" action="radio-confirm:profile-change"
text="CustomGasProfile;CustomPlasmaProfile"
labelFontSize="14" fontSize="14" orientation="horizontal"
type="button" >
<confirm-message>Change Technology Profile</confirm-message>
<confirm-message_ru>Сменить технологию резки</confirm-message_ru>
</gitem>
```

#### <gitem where="x-menu" position="218;10" width="80" hat the "Don" inser-"the (hitter place" fooltip="Switch technology (plasma/gas)" tooltip\_ru="Смена технологии (плазма/газ)" hotkey="F10" action="radio-econfirm:profile-change" text= CustonGasProfile;CustonPlasmaProfile" labelFontStze="14" ontStze="14" ortentation="hotXoutact" type="button" > <confirm-message\_ru>

- Save the x-menu.xml file.
- Head into the gas profile (CustomGasProfile in case of this example) and navigate to the x-menu-gas.xml file.

19/20

#### 2024/05/15 02:41

| ices 🔻 🗱                                            | 🗶 🖣 📠 mycnc . d           | config myCNC profile      | CustomGasProfile          | 2                              |                            |                                         |                   |                                 |
|-----------------------------------------------------|---------------------------|---------------------------|---------------------------|--------------------------------|----------------------------|-----------------------------------------|-------------------|---------------------------------|
| omputer<br>mycnc<br>Desktop                         | macros                    | plc                       | plc.data                  | support                        | cnc-config.xml             | cnc-screen.xml                          | cnc-variables.xml | <pre>cnc-variables.xm bk0</pre> |
| File System<br>Trash<br><b>twork</b><br>Browse Netw | cnc-variables.xml.<br>bk1 | cnc-variables.xml.<br>bk2 | cnc-variables.xml.<br>bk9 | cnc-variables.xml.<br>reserved | cnc-variables.xml.<br>sync | cutcharts-data.xml                      | description       | ۲)<br>diagnose8.xml             |
|                                                     | editor.xml                | Func_ihc.h                | ۲۶)<br>gantry.xml         | د المعالم user-gas-1366.xml    | user-gas-1366-x2.          | د المعام ( المعام)<br>user-plasma-1366. | user-speed.xml    | <pre>user-speed-acc-x</pre>     |
|                                                     |                           |                           |                           |                                | xml                        | xml                                     |                   | xml                             |
|                                                     | user-speed-xy.xml         | user-speed-xy-z.xml       | user-speed-xy-z-a.<br>xml | user-speed-xy-z-a-b.<br>xml    | user-speed-xy-z-c.<br>xml  | user-speed-xy-z-<br>probe.xml           | user-spindle.xml  | x.style                         |
|                                                     | x-abcut.xml               | x-bottab.xml              | x-coordinates.xml         | x-coordinates3g.<br>xml        | x-gas.xml                  | x-gas2.xml                              | x-gstate.xml      | x-gstate2x3.xm                  |
|                                                     |                           |                           |                           |                                |                            | <1>                                     |                   |                                 |
|                                                     | x-gstate6x1.xml           | x-gstate6x1-0.xml         | x-jog.xml                 | x-jog-g2.xml                   | x-jog-g2-r90.xml           | x-menu-gas.xml                          | x-plasma.xml      | x-player.xml                    |
|                                                     | x-rotate.xml              | x-speed.xml               | x-varsview.xml            |                                |                            |                                         |                   |                                 |

- Once again, locate the profile-change line and change the text field to contain the correct names of the new profiles.
- Save the x-menu-gas.xml file
- Reload the myCNC application

At this point, the Switch Technology button will allow for an easy switch between the profiles you have chosen:

|                                                                                                    | FX0 ■ FX0 ■ G54: 1 | 0.000<br>0.000<br>0.000<br>0.000<br>0.000 |
|----------------------------------------------------------------------------------------------------|--------------------|-------------------------------------------|
| Change Technology Profile  CustomGasProfile  CustomPlasmaProfile  CustomPlasmaProfile  Custom |                    | ∠+<br>∘<br>Ζ-                             |
| Jog over speed,[%]<br>210 104 104                                                                                                    |                    | G43                                       |
| Image: Stope in the state in the state                                 |                    | G-code<br>Gas<br>Log                      |

From: http://docs.pv-automation.com/ - myCNC Online Documentation

Permanent link: http://docs.pv-automation.com/mycnc/mycnc\_profiles?rev=1575302783

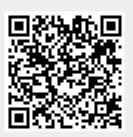

Last update: 2019/12/02 11:06